## OpenMP Tutorial

Para saber se OpenMP está instlado no Ubuntu 14.04:

dpkg --get-selections | grep openmp

dpkg --get-selections | grep mpi

<https://computing.llnl.gov/tutorials/openMP/>

## **C / C++ - General Code Structure**

```
#include <omp.h>
main () {
int var1, var2, var3;
% Serial code 
 .
 .
 .
Beginning of parallel section. Fork a team of threads.
Specify variable scoping 
#pragma omp parallel private(var1, var2) shared(var3)
 \{ Parallel section executed by all threads 
 .
  Other OpenMP directives
 .
  Run-time Library calls
 .
  All threads join master thread and disband 
  } 
% Resume serial code 
      .
      .
 .
}
```
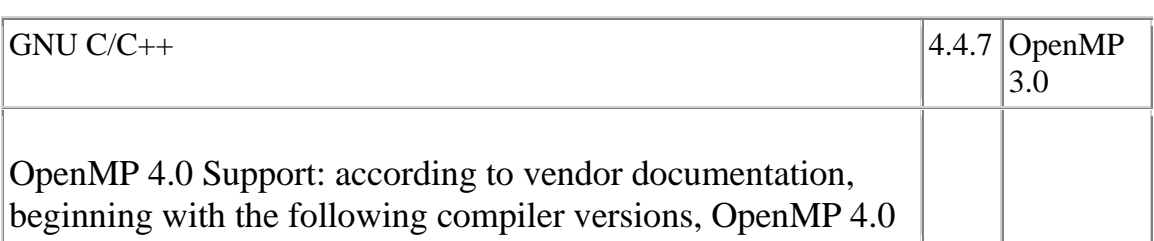

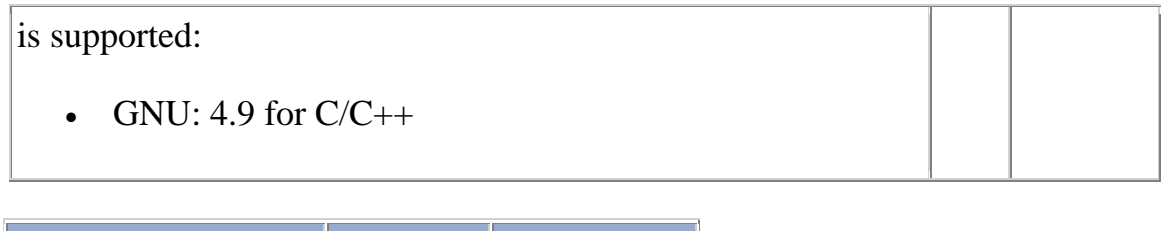

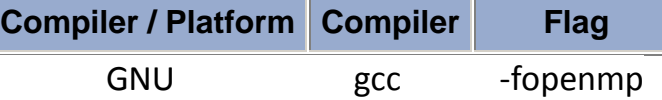

# **C / C++ Directives Format**

### **Format:**

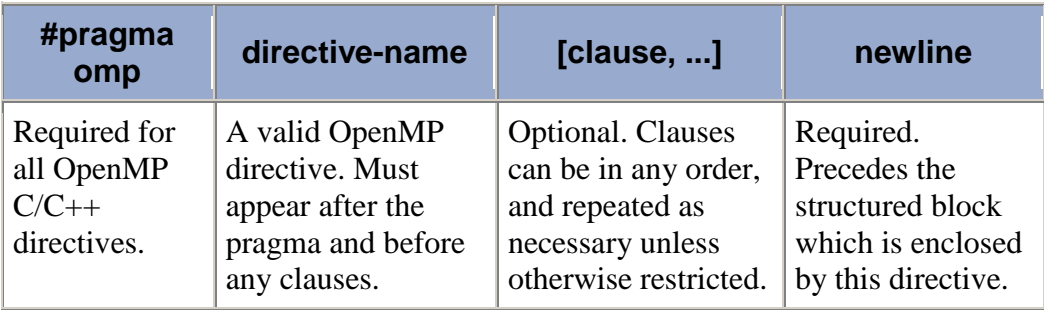

# **Example:**

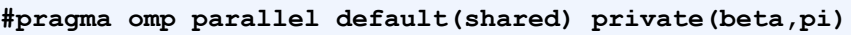

```
C/C++
        #pragma omp parallel [clause ...] newline 
                              if (scalar_expression) 
                             private (list) 
                             shared (list) 
                             default (shared | none) 
                             firstprivate (list) 
                             reduction (operator: list) 
                             copyin (list) 
                             num_threads (integer-expression)
        % structured_block
```
**Notes:**

- When a thread reaches a PARALLEL directive, it creates a team of threads and becomes the master of the team. The master is a member of that team and has thread number 0 within that team.
- Starting from the beginning of this parallel region, the code is duplicated and all threads will execute that code.
- There is an implied barrier at the end of a parallel section. Only the master thread continues execution past this point.
- If any thread terminates within a parallel region, all threads in the team will terminate, and the work done up until that point is undefined.

# **How Many Threads?**

- The number of threads in a parallel region is determined by the following factors, in order of precedence:
	- 1. Evaluation of the **IF** clause
	- 2. Setting of the **NUM\_THREADS** clause
	- 3. Use of the **omp\_set\_num\_threads()** library function
	- 4. Setting of the **OMP\_NUM\_THREADS** environment variable
	- 5. Implementation default usually the number of CPUs on a node, though it could be dynamic (see next bullet).
- Threads are numbered from 0 (master thread) to N-1

# **C / C++ - Parallel Region Example**

```
#include <omp.h>
main () {
int nthreads, tid;
/* Fork a team of threads with each thread having a private tid 
variable */
#pragma omp parallel private(tid)
   {
   /* Obtain and print thread id */
   tid = omp_get_thread_num();
  printf("Hello World from thread = \frac{1}{6}d\pi, tid);
   /* Only master thread does this */
  if (tid == 0) {
    nthreads = omp get num threads();
    printf("Number of threads = \frac{1}{8}d\pi", nthreads);
     }
```

```
 } /* All threads join master thread and terminate */
```
}

#### **OpenMP Exercise 1**

# **Getting Started**

**Overview:**

- **Login to the workshop cluster using your workshop username and OTP token**
- **Copy the exercise files to your home directory**
- **Familiarize yourself with LC's OpenMP environment**
- **Write a simple "Hello World" OpenMP program**
- **Successfully compile your program**
- **Successfully run your program**
- **Modify the number of threads used to run your program**

### **[GO TO THE EXERCISE HERE](https://computing.llnl.gov/tutorials/openMP/exercise.html)**

https://computing.llnl.gov/tutorials/openMP/exercise.html

## **OpenMP Exercise**

**<https://computing.llnl.gov/tutorials/openMP/exercise.html>**

# **Exercise 1**

1. **Login to the workshop machine**

Workshops differ in how this is done. The instructor will go over this beforehand.

#### 2. Copy the example files

- 1. In your home directory, create a subdirectory for the example codes and then  $cd$  to it.
- 2. mkdir openMP cd openMP
- 3. Then, copy the C version of the parallel OpenMP exercise files to your openMP subdirectory:

C: cp /usr/global/docs/training/blaise/openMP/C/\*  $\sim$ /openMP

https://computing.llnl.gov/tutorials/openMP/exercise.html

#### EXAMPLE 1 - hello world

```
Hello world
* FILE: omp hello.c
* DESCRIPTION:
  OpenMP Example - Hello World - C/C++ Version
  In this simple example, the master thread forks a parallel region.
\starAll threads in the team obtain their unique thread number and
print it.
  The master thread only prints the total number of threads. Two
\ddot{\phantom{1}}OpenMP
  library routines are used to obtain the number of threads and each
  thread's number.
* AUTHOR: Blaise Barney 5/99
* LAST REVISED: 04/06/05
********/
#include <omp.h>
#include <stdio.h>
#include <stdlib.h>
int main (int argc, char *argv[])
int nthreads, tid;
/* Fork a team of threads giving them their own copies of variables */
#pragma omp parallel private (nthreads, tid)
 \left\{ \right./* Obtain thread number */tid = omp get thread num();
 printf("Hello World from thread = \frac{1}{6}d\pi, tid);
```

```
/* Only master thread does this */if (tid == 0)nthreads = omp qet num threads();
    printf("Number of threads = \frac{1}{6}d\pi", nthreads);
  } /* All threads join master thread and disband */
\overline{\phantom{a}}
```
Using your choice of compiler (see above section 4), compile your hello world OpenMP program. This may take several attempts if there are any code errors. For example:

gcc -fopenmp omp hello.c -o hello

- 1. When you get a clean compile, proceed.
- 2. Run your help executable and notice its output.
	- Is it what you expected? As a comparison, you can compile and run the provided omp hello.c example program.
- 3. How many threads were created? By default, the GNU compilers will create 1 thread for each core.
- 4 Notes<sup>.</sup>
	- $\circ$  For the remainder of this exercise, you can use the compiler command of your choice unless indicated otherwise.
	- Compilers will differ in which warnings they issue, but all can be ignored for this exercise. Errors are different, of course.

#### $EXAMPLE 2 - workShare1$

```
* FILE: omp workshare1.c LOOP wOrk-sharing
* DESCRIPTION:
  OpenMP Example - Loop Work-sharing - C/C++ Version
  In this example, the iterations of a loop are scheduled
dynamically
 across the team of threads. A thread will perform CHUNK
iterations
* at a time before being scheduled for the next CHUNK of work.
* AUTHOR: Blaise Barney 5/99
* LAST REVISED: 04/06/05
********/
#include <omp.h>
#include <stdio.h>
```

```
#include <stdlib.h>
#define CHUNKSIZE 10
#define N
              100
int main (int argc, char *argv[])
int nthreads, tid, i, chunk;
float a[N], b[N], c[N];
/* Some initializations */
for (i=0; i < N; i++)a[i] = b[i] = i * 1.0;chunk = CHUNKSIZE;#pragma omp parallel shared(a, b, c, nthreads, chunk) private(i, tid)
  tid = omp get thread num();
  if (tid == 0)\left\{ \right.nthreads = omp qet num threads();
    printf("Number of threads = \frac{1}{6}d\pi", nthreads);
  printf("Thread %d starting...\n",tid);
#pragma omp for schedule (dynamic, chunk)
  for (i=0; i< N; i++)\downarrowc[i] = a[i] + b[i];printf("Thread %d: c[%d] = %f\n", tid, i, c[i]);
    \downarrow} /* end of parallel section */
\}
```
### EXAMPLE 3 - workShare2

```
* FILE: omp workshare2.c
* DESCRIPTION:
  OpenMP Example - Sections Work-sharing - C Version
  In this example, the OpenMP SECTION directive is used to assign
 different array operations to each thread that executes a SECTION.
* AUTHOR: Blaise Barney 5/99
* LAST REVISED: 07/16/07
#include <omp.h>
#include <stdio.h>
#include <stdlib.h>
#define N
         50int main (int argc, char *argv[])
int i, nthreads, tid;
float a[N], b[N], c[N], d[N];
/* Some initializations */
```

```
for (i=0; i< N; i++) {
  a[i] = i * 1.5;b[i] = i + 22.35;c[i] = d[i] = 0.0;J.
#pragma omp parallel shared(a, b, c, d, nthreads) private(i, tid)
  tid = omp get thread num();
  if (tid == 0)\left\{ \right.nthreads = omp get num threads();
    printf("Number of threads = \frac{1}{6}d\pi", nthreads);
  printf ("Thread %d starting...\n", tid);
  #pragma omp sections nowait
    #pragma omp section
       \left\{ \right.printf("Thread %d doing section 1\n", tid);
       for (i=0; i\leq N; i++)\left\{ \right.c[i] = a[i] + b[i];printf("Thread %d: c[%d] = %f\n", tid, i, c[i]);
         <sup>}</sup>
       \mathcal{E}#pragma omp section
       \{printf ("Thread %d doing section 2\n", tid);
       for (i=0; i< N; i++)\downarrowd[i] = a[i] * b[i];printf("Thread %d: d[%d]= %f\n", tid, i, d[i]);
         \cdot\left\{ \right\}\} /* end of sections */
    printf("Thread %d done.\n",tid);
  } /* end of parallel section */
\left\{ \right\}
```
#### **EXAMPLE**

\* FILE: omp mm.c Matrix multiply \* DESCRIPTION: OpenMp Example - Matrix Multiply - C Version Demonstrates a matrix multiply using OpenMP. Threads share row iterations according to a predefined chunk size. \* AUTHOR: Blaise Barney \* LAST REVISED: 06/28/05

```
**********************************************************************
/
#include <omp.h>
#include <stdio.h>
#include <stdlib.h>
#define NRA 62 /* number of rows in matrix A */
#define NCA 15 /* number of columns in matrix A */
#define NCB 7 /* number of columns in matrix B */
int main (int argc, char *argv[]) 
{
int tid, nthreads, i, j, k, chunk;
double a[NRA][NCA], /* matrix A to be multiplied */
       b[NCA][NCB], /* matrix B to be multiplied */
       c[NRA][NCB]; \frac{1}{2} /* result matrix C */
chunk = 10; \frac{1}{2} /* set loop iteration chunk size */
/*** Spawn a parallel region explicitly scoping all variables ***/
#pragma omp parallel shared(a,b,c,nthreads,chunk) private(tid,i,j,k)
\left\{\right.tid = omp\_get thread num();
 if (tid == 0)\left\{ \right.nthreads = omp get num threads();
    printf("Starting matrix multiple example with %d 
threads\n",nthreads);
   printf("Initializing matrices...\n");
 }
   /*** Initialize matrices ***/
   #pragma omp for schedule (static, chunk) 
 for (i=0; i< NRA; i++)for (j=0; j< NCA; j++)a[i][j]=i+j; #pragma omp for schedule (static, chunk)
  for (i=0; i< NCA; i++)for (j=0; j<NCB; j++)
     b[i][j] = i * j; #pragma omp for schedule (static, chunk)
  for (i=0; i< NRA; i++)for (j=0; j<NCB; j++)
     c[i][j] = 0; /*** Do matrix multiply sharing iterations on outer loop ***/
  /*** Display who does which iterations for demonstration purposes 
***/
 printf("Thread %d starting matrix multiply...\n\cdot \cdot \cdot #pragma omp for schedule (static, chunk)
 for (i=0; i< NRA; i++)\{ printf("Thread=%d did row=%d\n",tid,i);
   for(j=0; j<NCB; j++)
     for (k=0; k< NCA; k++)c[i][j] += a[i][k] * b[k][j]; }
   } /*** End of parallel region ***/
/*** Print results ***/
printf("******************************************************\n");
printf("Result Matrix:\n");
```

```
for (i=0; i</NRA; i++)\left\{\begin{array}{c} \end{array}\right\}for (j=0; j<NCB; j++)
     printf("%6.2f ", c[i][j]);
  printf("\ln");
 }
printf("******************************************************\n");
printf ("Done.\n");
}
```
[https://computing.llnl.gov/tutorials/parallel\\_comp/](https://computing.llnl.gov/tutorials/parallel_comp/)

# **Parallel Computing:**

- . In the simplest sense, **parallel computing** is the simultaneous use of multiple compute resources to solve a computational problem:
	- $\circ$  A problem is broken into discrete parts that can be solved concurrently
	- $\circ$  Each part is further broken down to a series of instructions
	- o Instructions from each part execute simultaneously on different processors
	- o An overall control/coordination mechanism is employed

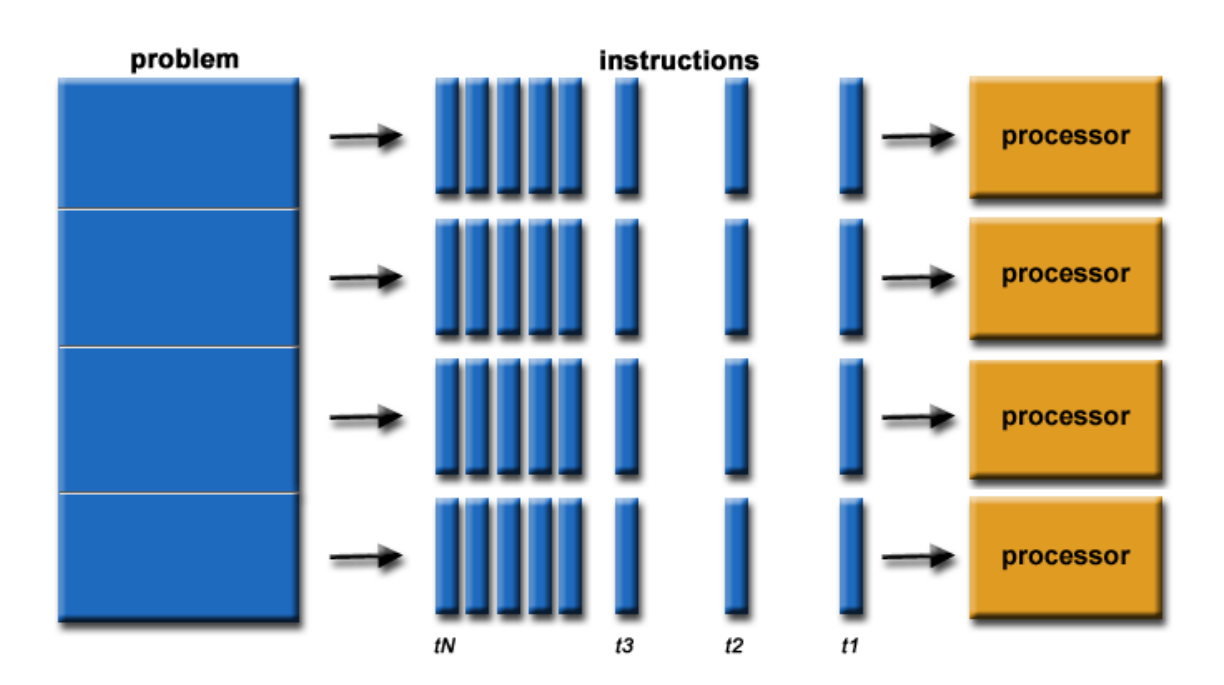

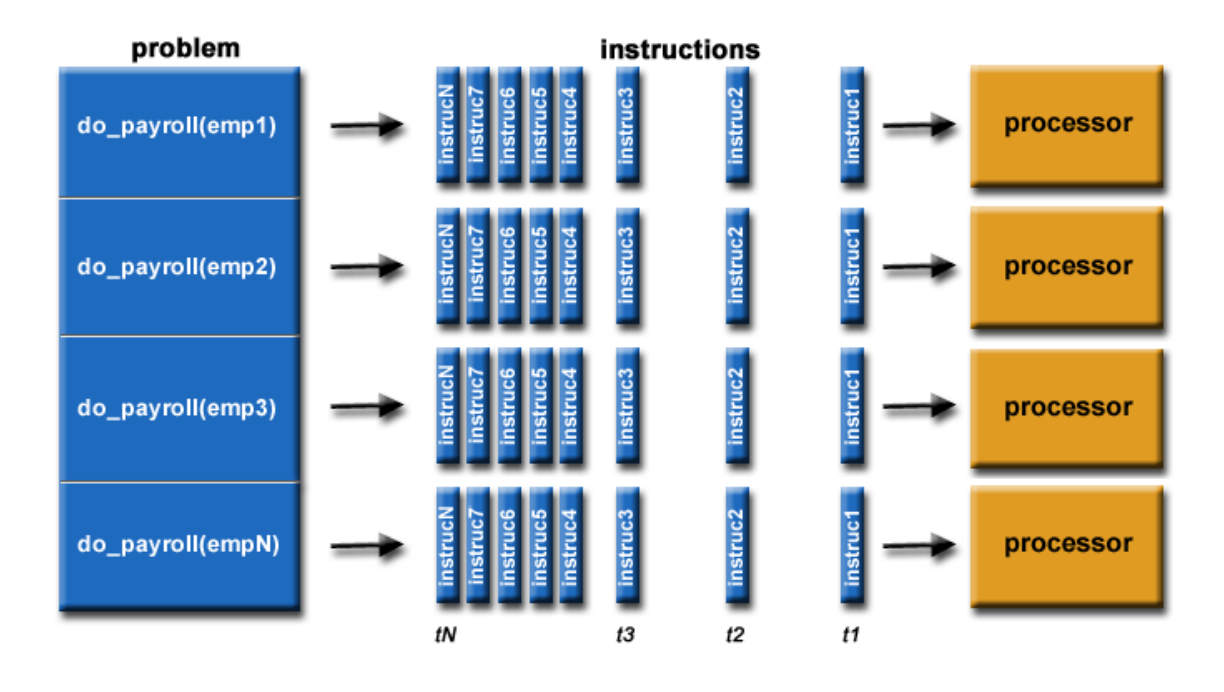

- The computational problem should be able to:
	- o Be broken apart into discrete pieces of work that can be solved simultaneously;
	- o Execute multiple program instructions at any moment in time;
	- o Be solved in less time with multiple compute resources than with a single compute resource.
- The compute resources are typically:
	- o A single computer with multiple processors/cores
	- o An arbitrary number of such computers connected by a network.

## **OPENMP**

## **C Examples of Parallel Programming with OpenMP**

[https://people.sc.fsu.edu/~jburkardt/c\\_src/openmp/openmp.html](https://people.sc.fsu.edu/~jburkardt/c_src/openmp/openmp.html)

# **OpenMP Exercise**

<https://computing.llnl.gov/tutorials/openMP/exercise.html>

# **Aprendendo a usar a estrutura OpenMP com GCC**

<http://www.ibm.com/developerworks/br/aix/library/au-aix-openmp-framework/#list2>